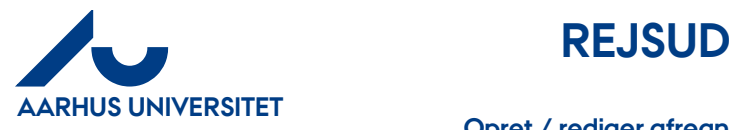

**Opret / rediger afregning med rejsedage og evt. privat del**

# Indhold

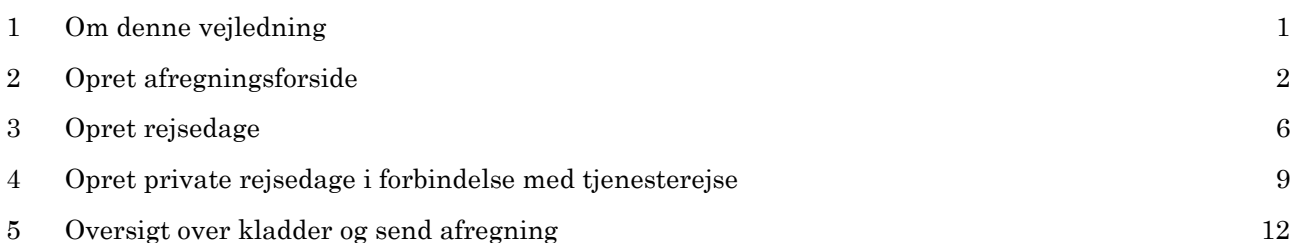

### <span id="page-0-0"></span>**1 Om denne vejledning**

Denne vejledning viser hvordan du opretter eller retter en afregning med flere rejsedage, hvor du skal have time/dagpenge. Afsnit 4 viser hvordan du midt i en rejse kan oprette en privat del, som ikke skal afregnes med Time-/dagpenge.

En afregning oprettes altid i to step.

- 1. Først oprettes en "forside", hvor afregningen får et navn, og hvor skabelontype og formål vælges sammen med sagsnummer og sagsopgave. Sagsnummer og sagsopgave svarer til Projekt og Aktivitet.
- 2. Herefter genbruges ovenstående oplysninger i hele afregningen (udgifter, kørsel og rejsedage). Der kan være flere afregningselementer i en afregning.

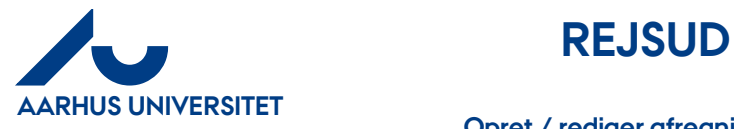

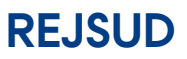

**Opret / rediger afregning med rejsedage og evt. privat del**

## <span id="page-1-0"></span>**2 Opret afregningsforside**

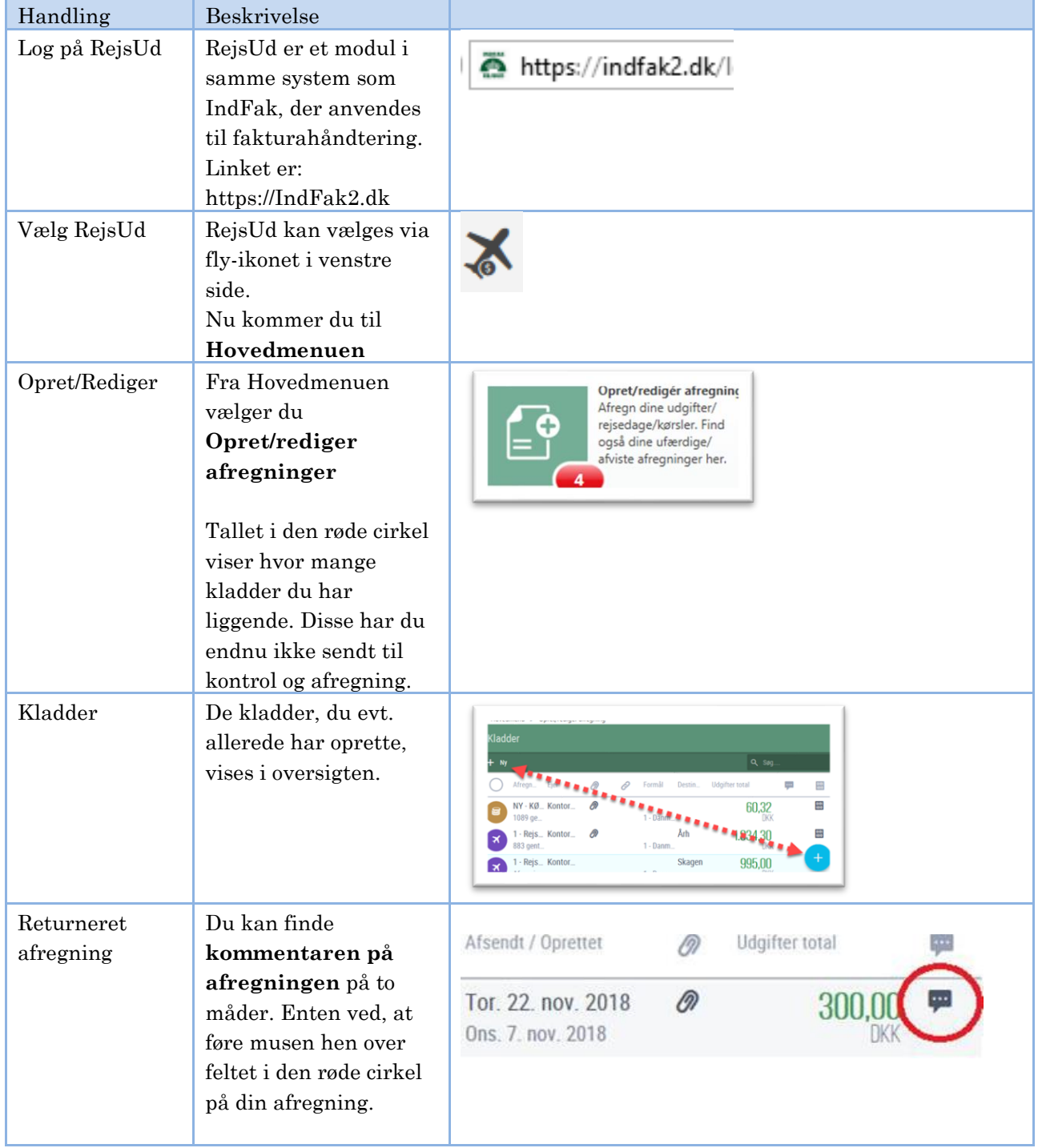

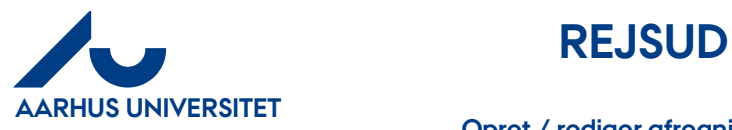

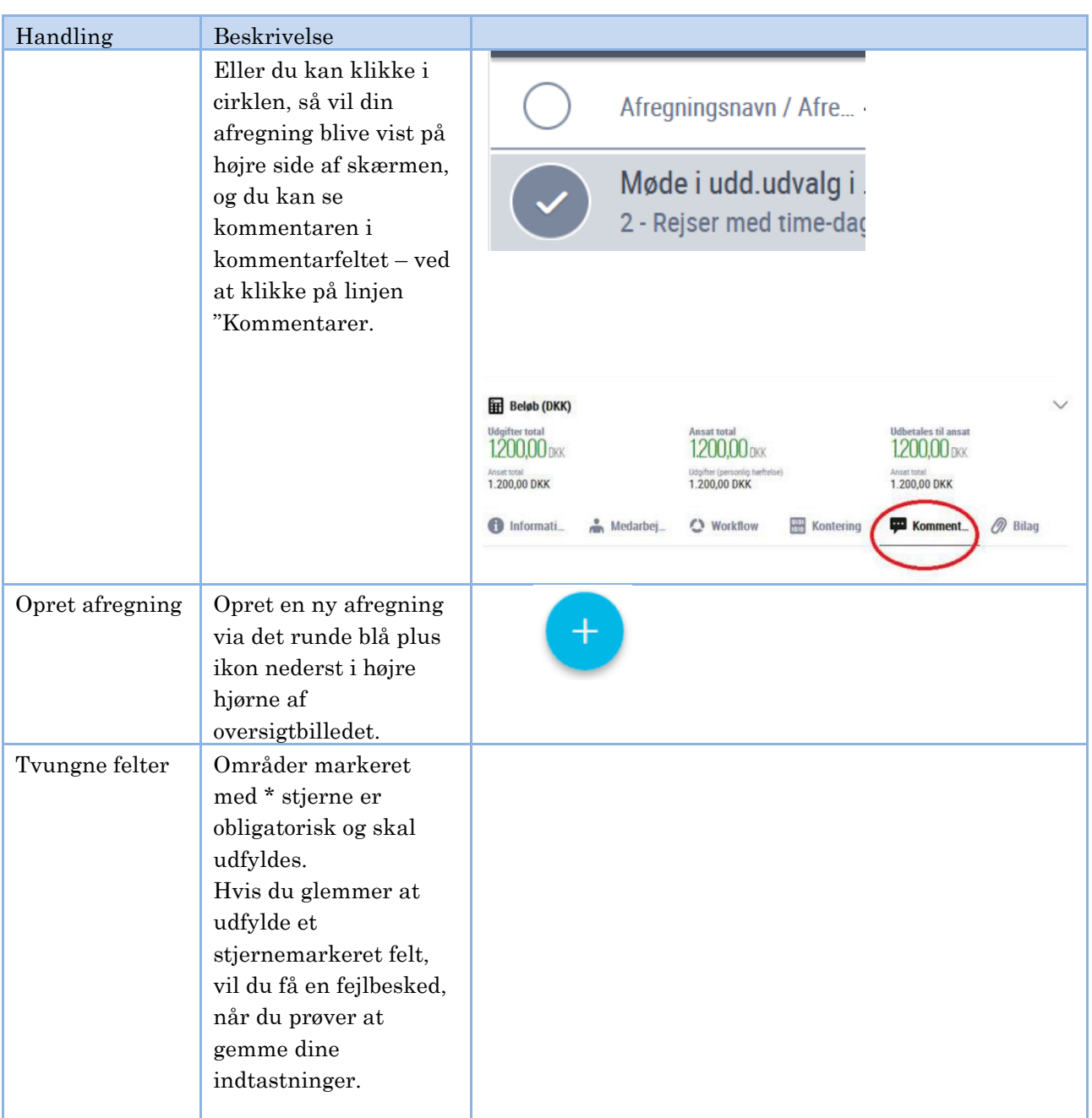

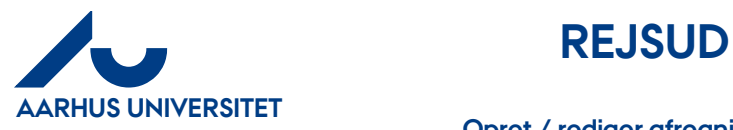

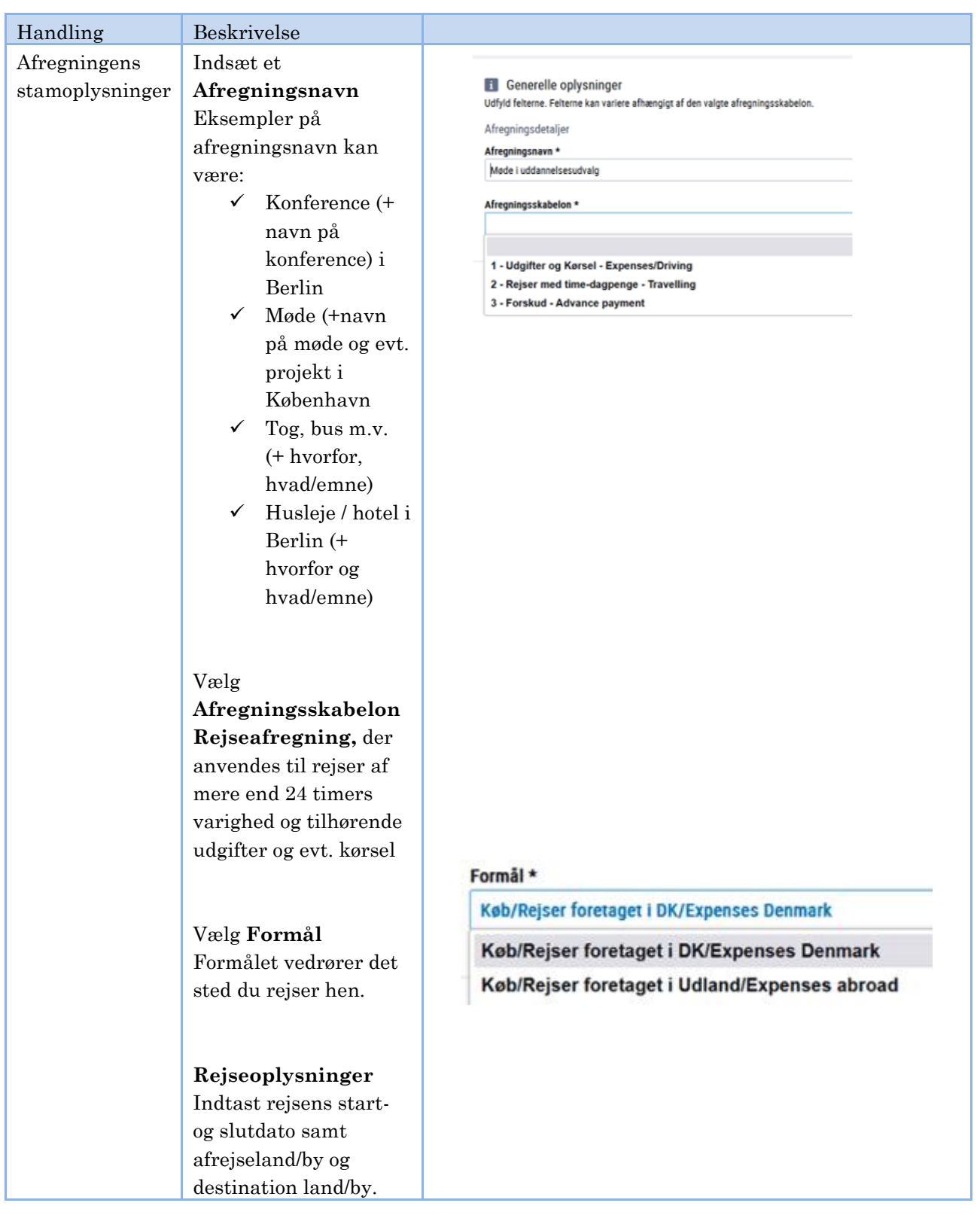

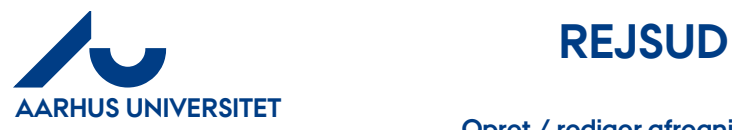

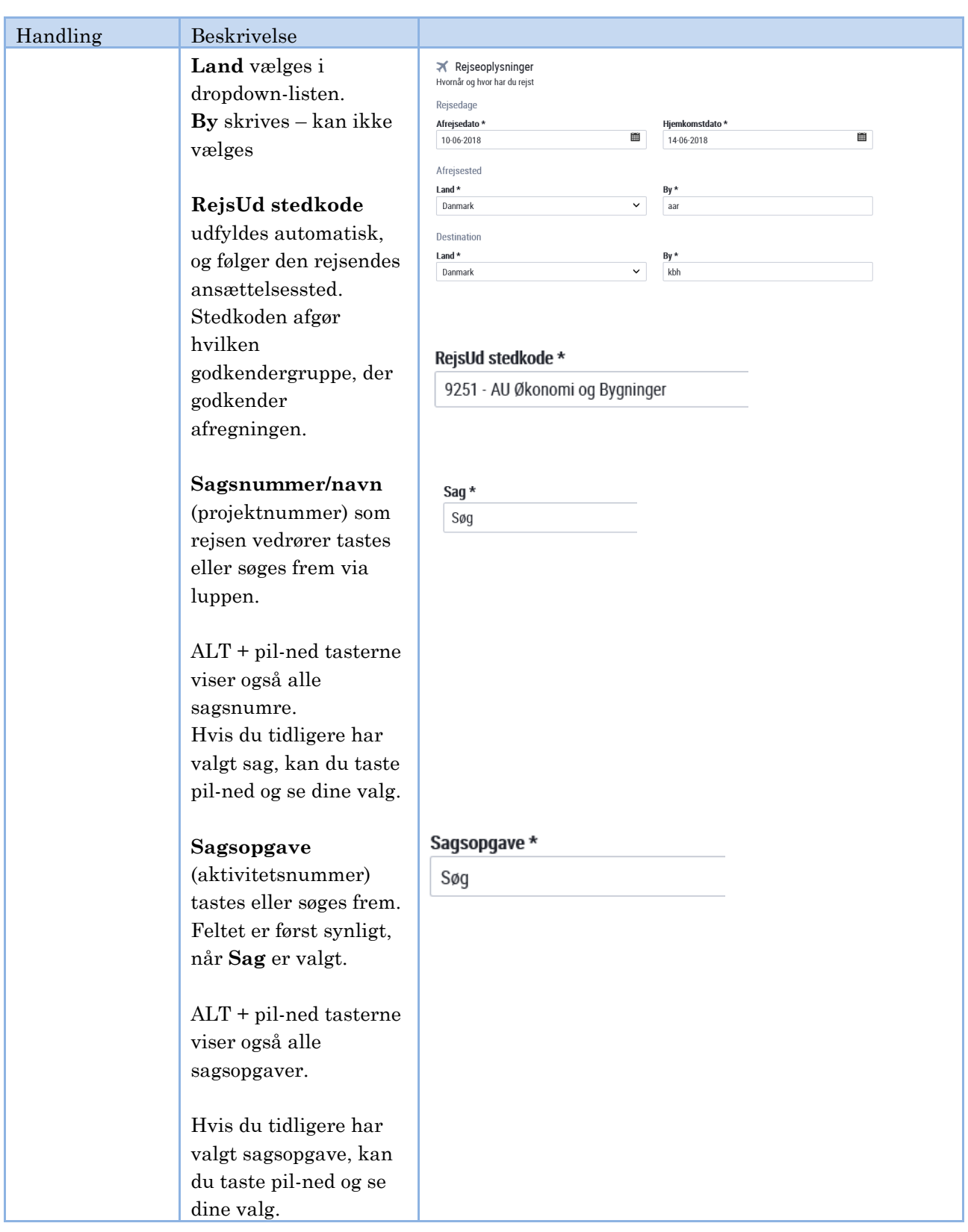

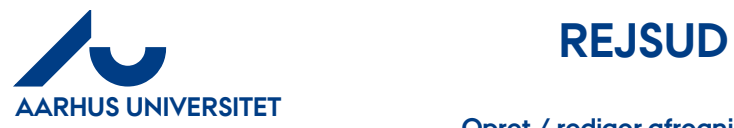

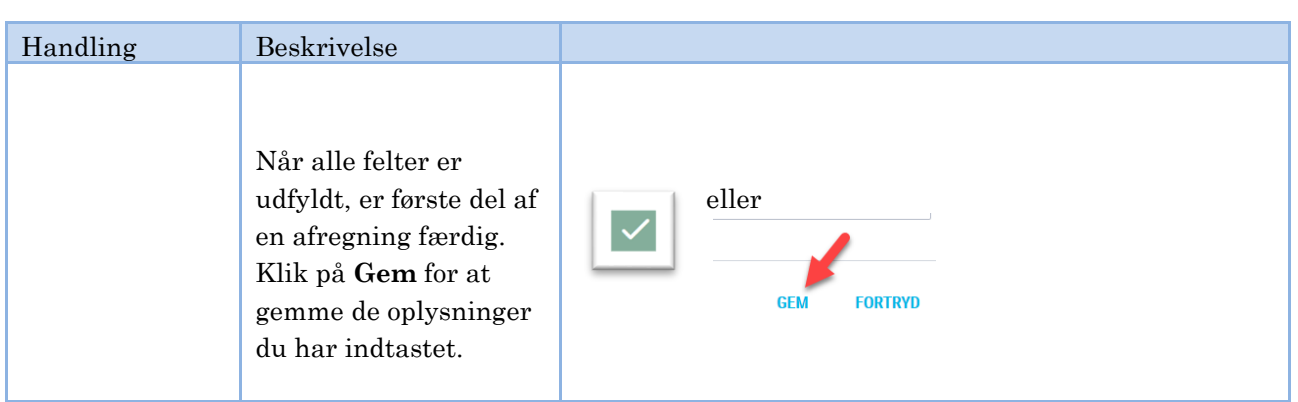

# <span id="page-5-0"></span>**3 Opret rejsedage**

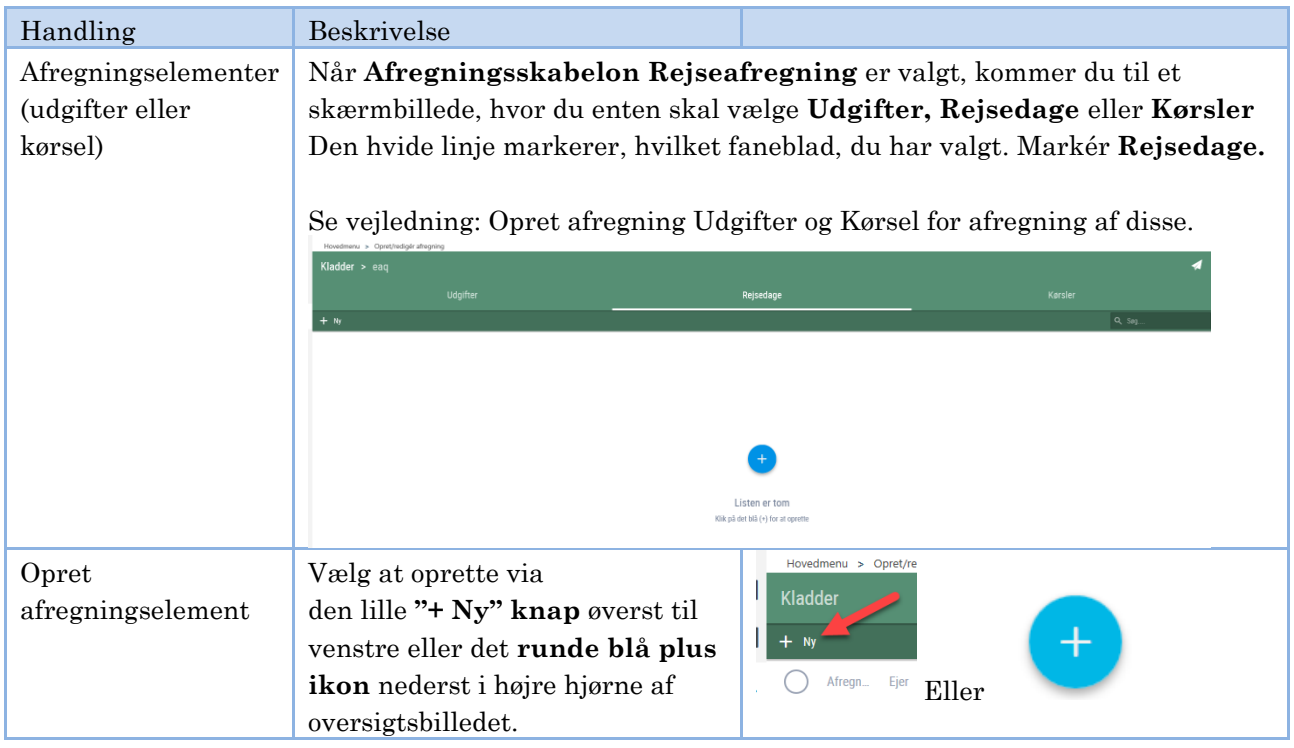

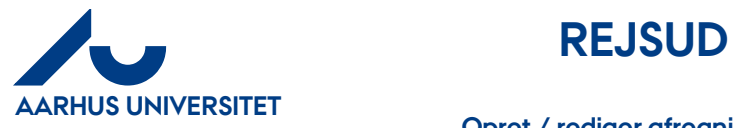

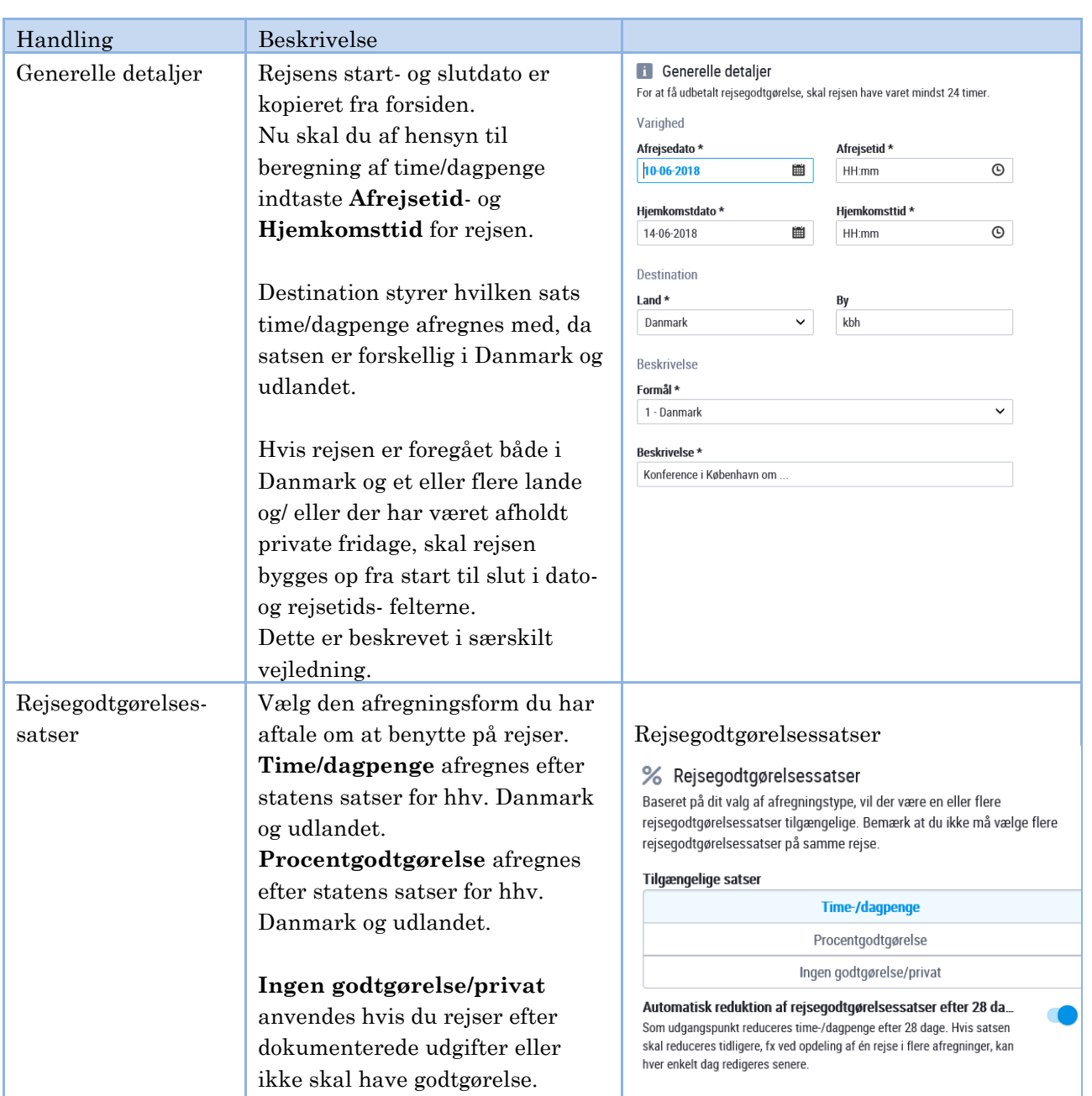

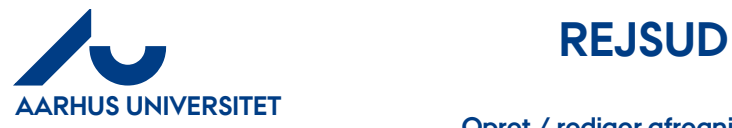

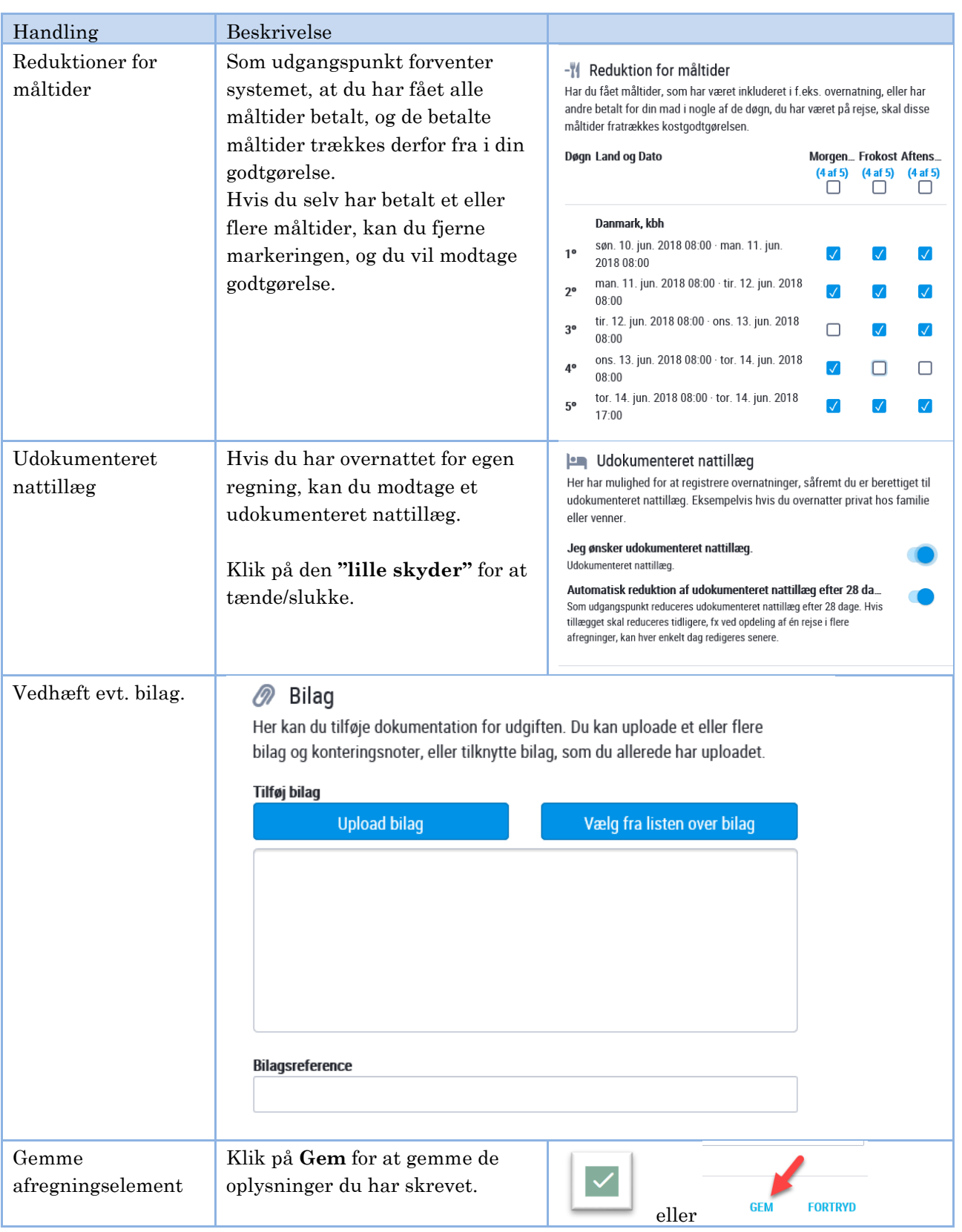

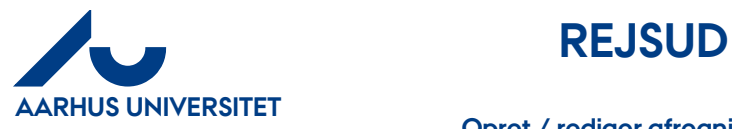

### **Opret / rediger afregning med rejsedage og evt. privat del**

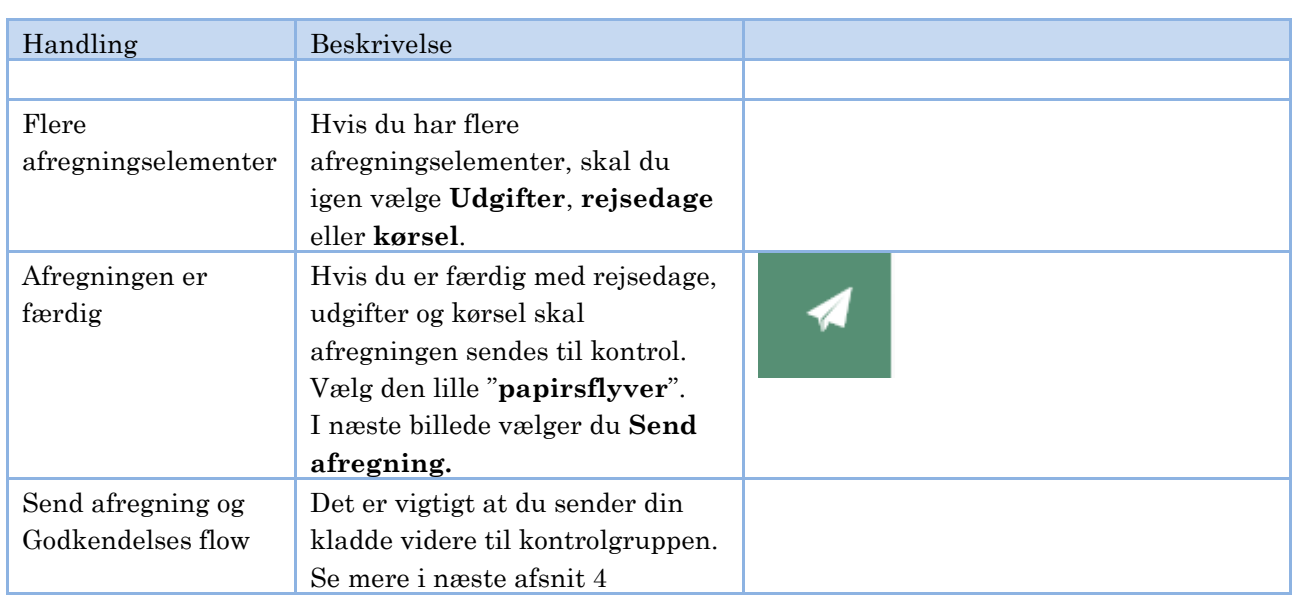

## <span id="page-8-0"></span>**4 Opret private rejsedage i forbindelse med tjenesterejse**

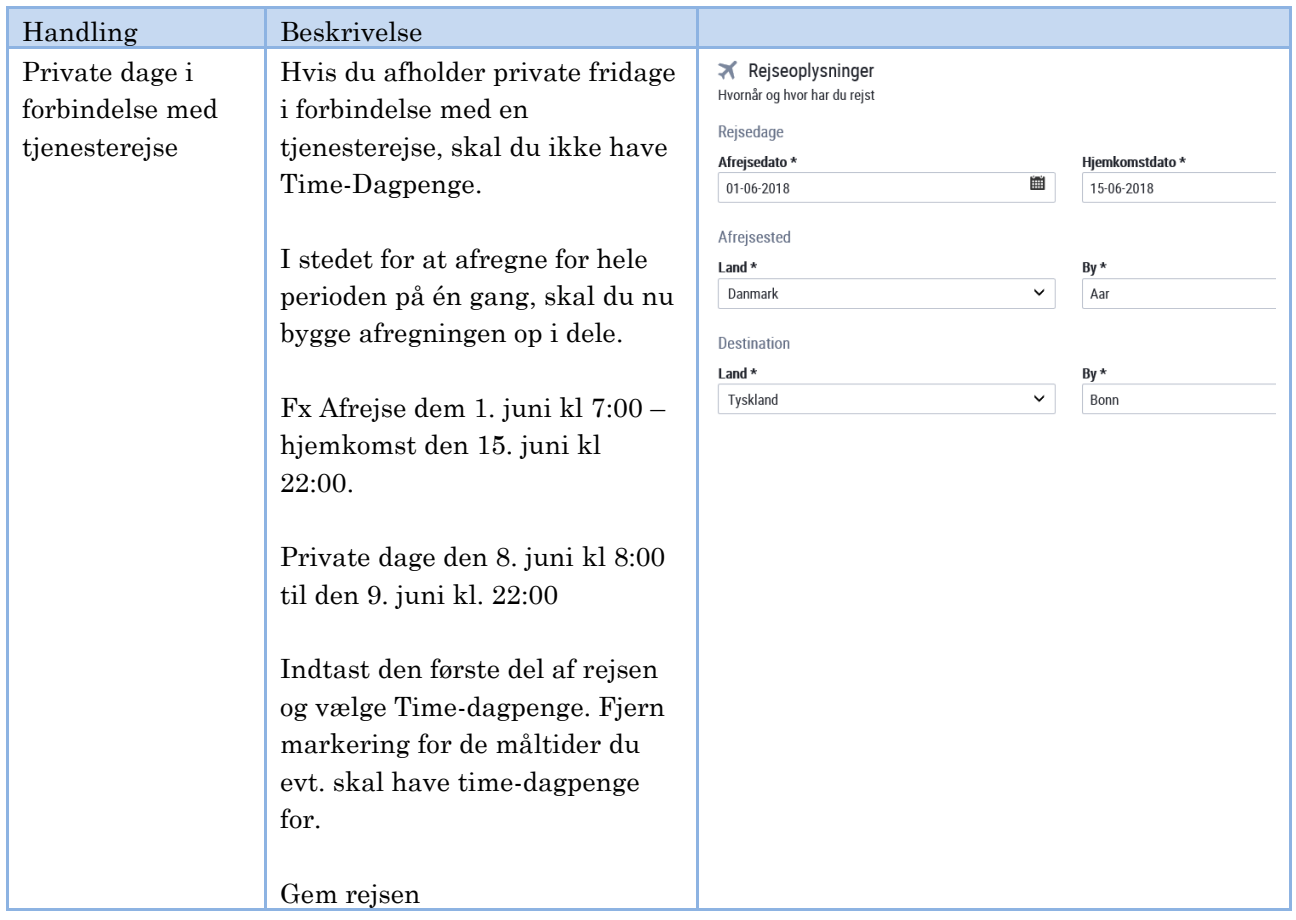

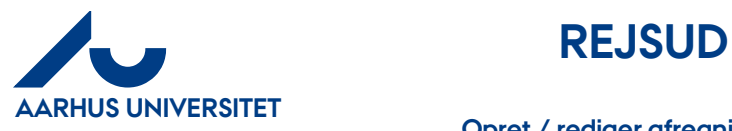

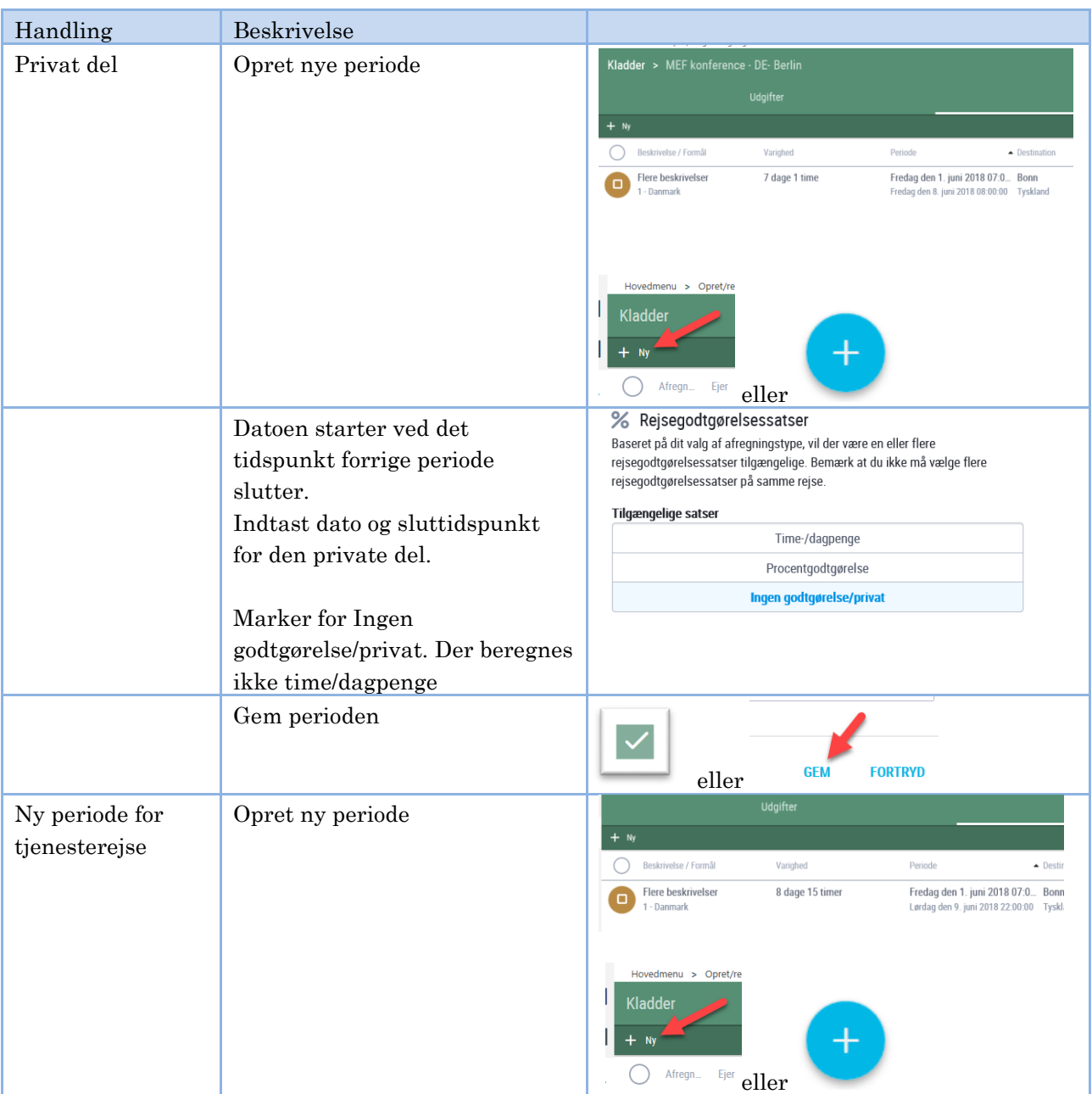

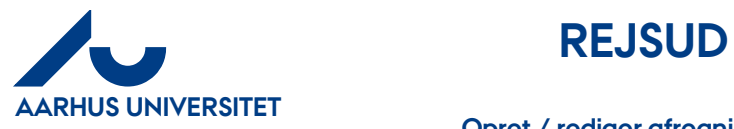

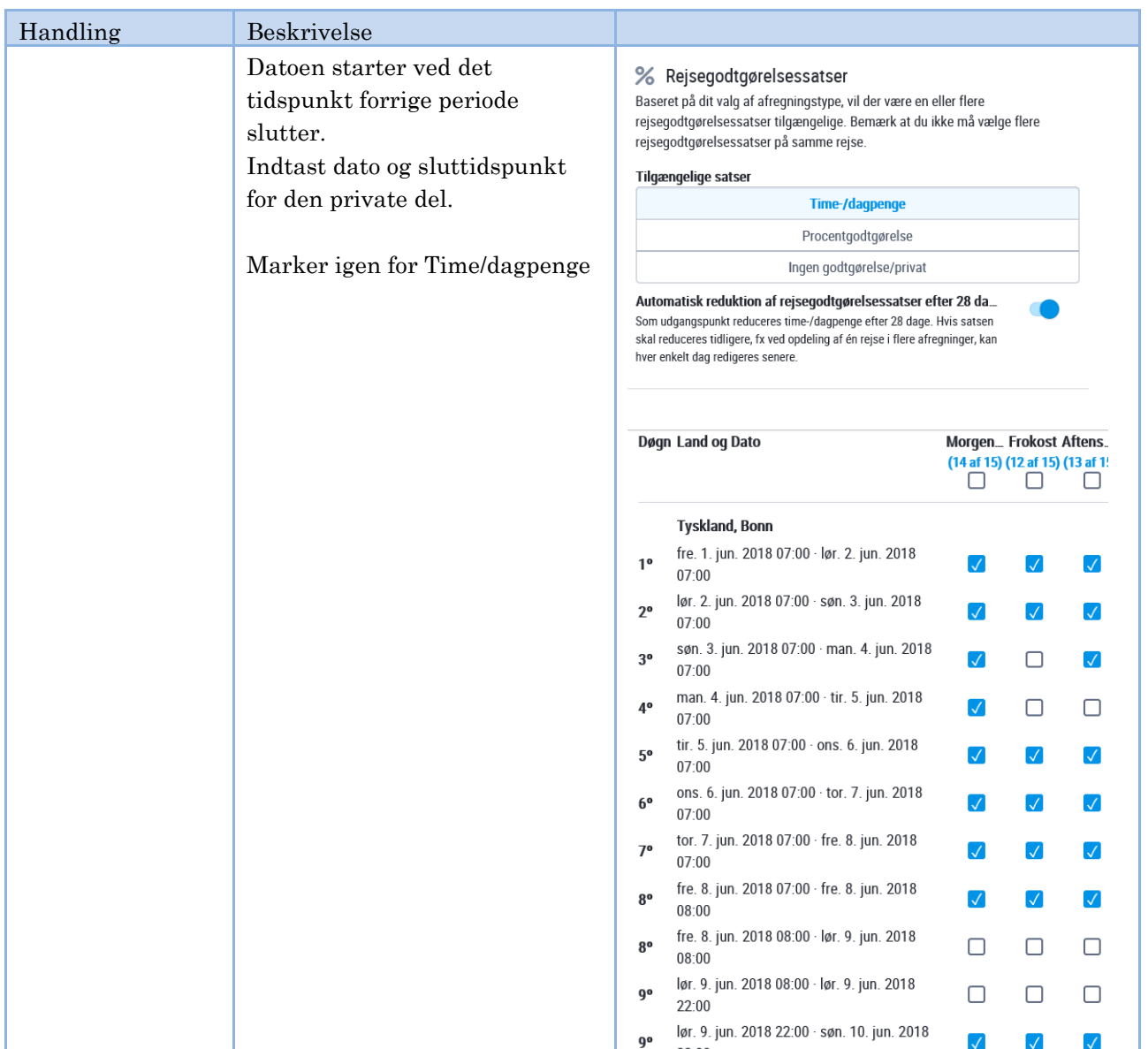

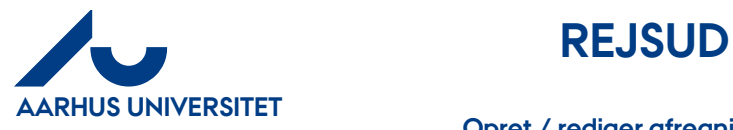

### <span id="page-11-0"></span>**5 Oversigt over kladder og send afregning**

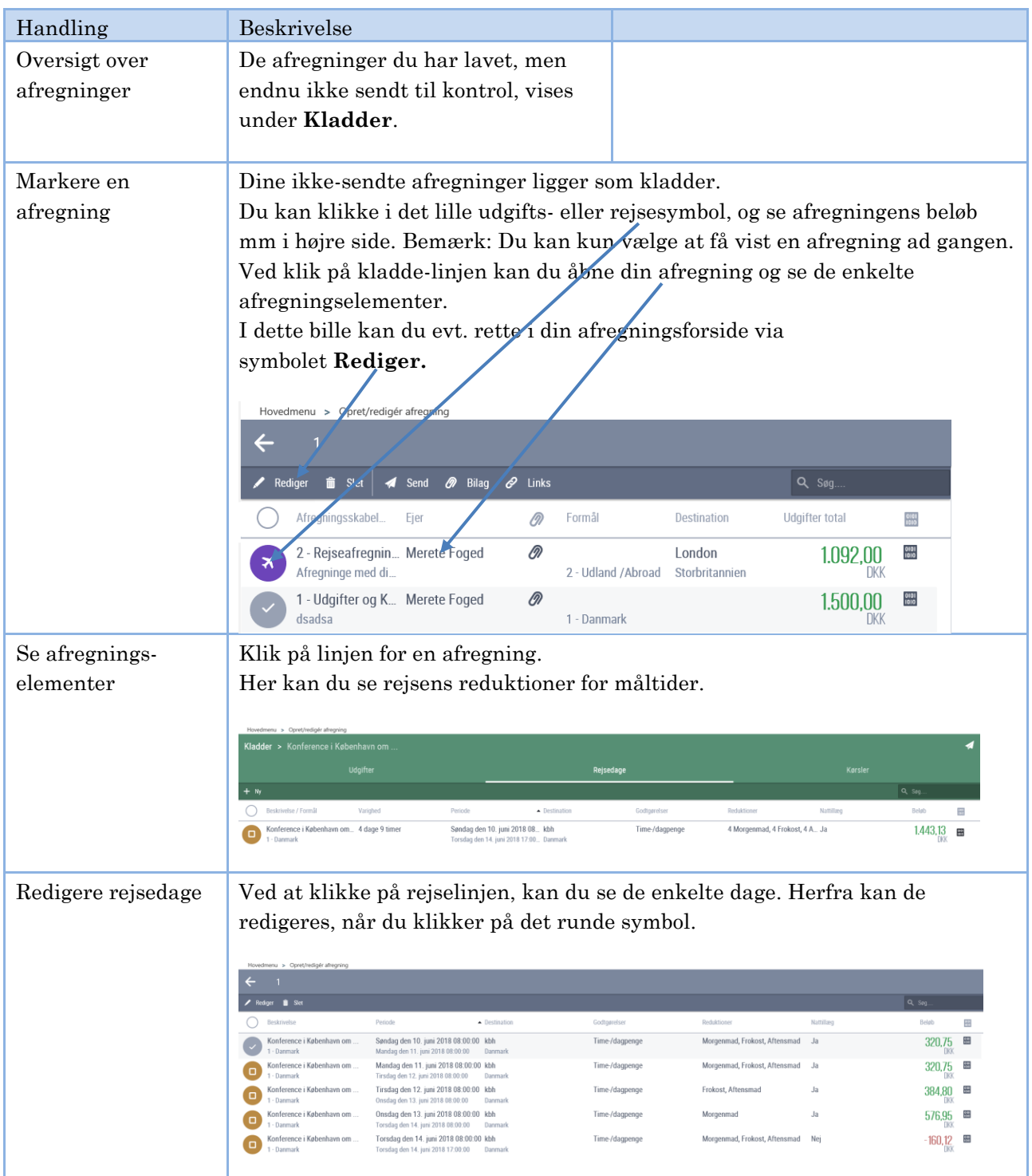

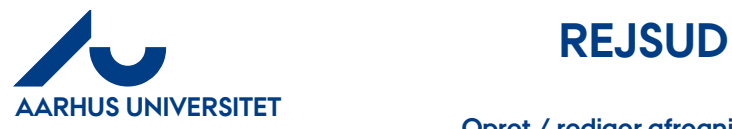

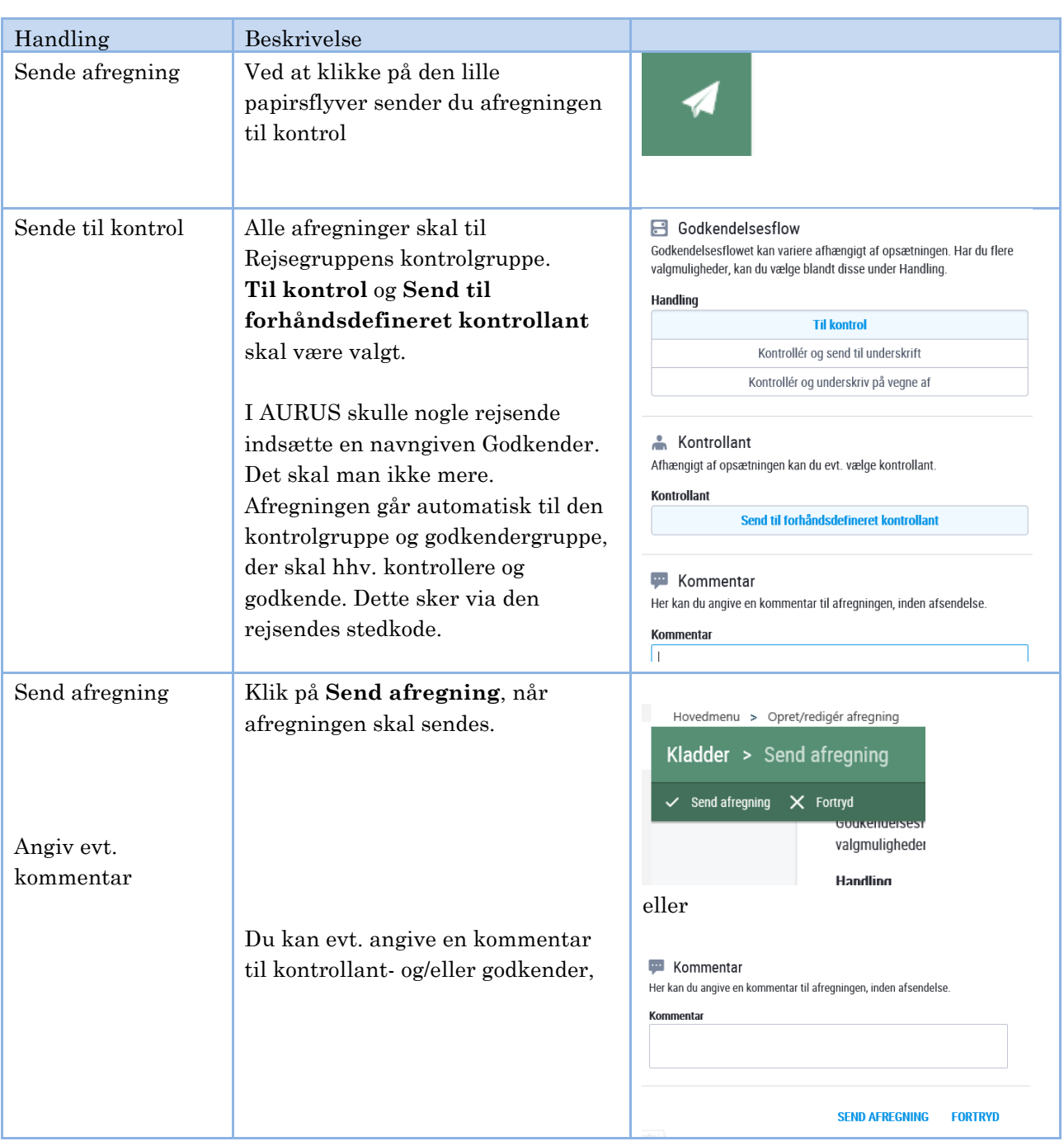